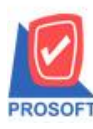

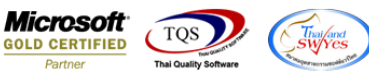

## **ระบบ Enterprise Manager**

 $\blacktriangleright$  General Option แถบ Module Option สามารถ Double Click ที่หัว Column เพื่อกำหนดให้เลือกทั้งหมดอัตโนมัติ

1. เข้าที่ระบบ Enterprise Manager> General Setup > General Option

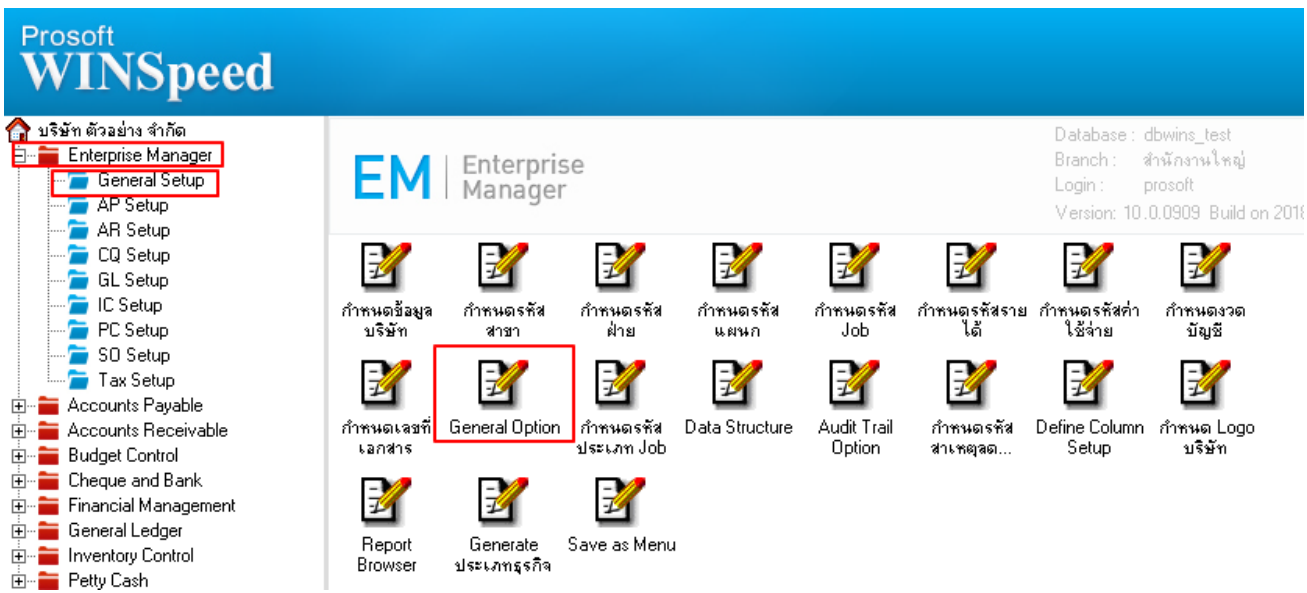

2.เลือกที่ Tab Module Option Double Click บนหัวคอลัมน์ จะคลุมทั้งหมดทุก Module ให้อัตโนมัติ

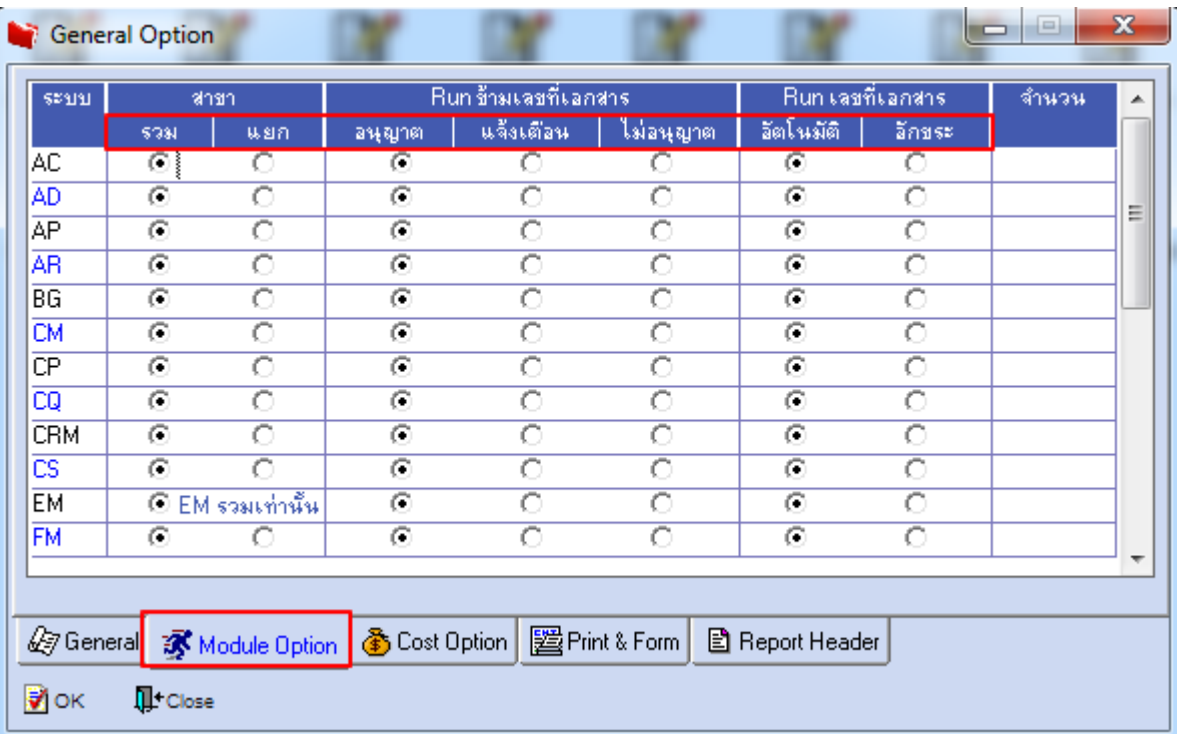

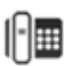